$\alpha$ 

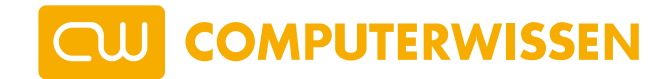

**[Internet und Netzwerk](https://www.computerwissen.de/internet-und-netzwerk/) / [Suchmaschine](https://www.computerwissen.de/internet-und-netzwerk/suchmaschine/) / [Alternative Suchmaschinen](https://www.computerwissen.de/internet-und-netzwerk/suchmaschine/alternative-suchmaschinen/) / Ecosia**

Ecosia ist eine [alternative Suchmaschine.](https://www.computerwissen.de/internet-und-netzwerk/suchmaschine/alternative-suchmaschinen/) Genau wie mit [Google](https://www.computerwissen.de/internet-und-netzwerk/suchmaschine/google/) lässt sich mit Ecosia das [Internet](https://www.computerwissen.de/internet-und-netzwerk/) gezielt nach Schlagwörtern durchsuchen. Das liefert nicht nur Suchergebnisse, die auf dem Resultat-Algorithmus von Bing basieren. Durch die Suchanfragen ist es auch möglich, etwas für die Umwelt zu tun. Denn die Suchmaschine Ecosia nutzt einen Teil der Gewinne, um weltweit Millionen Bäume zu pflanzen.

Unter den "grünen" Suchmaschinen ist Ecosia die Nummer eins. Als Google-Alternative bietet Ecoisa die Möglichkeit, das Internet gezielt nach bestimmten Schlagworten und Informationen zu durchsuchen.

Die Suchergebnisse von Ecosia basieren auf den Ergebnissen von [Microsoft Bing](https://www.computerwissen.de/internet-und-netzwerk/suchmaschine/alternative-suchmaschinen/bing/). Für die Ausgabe der Suchergebnisse kooperiert Ecosia mit der Microsoft [Suchmaschine.](https://www.computerwissen.de/internet-und-netzwerk/suchmaschine/) Dadurch liefert der grüne Suchdienst valide Ergebnisse auf Web-Suchanfragen. Trotzdem gibt es Abweichungen zwischen dem Bing- und dem Google-Algorithmus. So schneidet Google in zahlreichen Tests besser ab als Bing

### und damit auch Ecosia.

Ecosia hat mit einem Teil seiner Einnahmen schon viele Bäume gepflanzt - das macht das Projekt Ecosia einzigartig. Nach eigenen Angaben hat der Suchdienst bereits über 85 Millionen Bäume finanziert und gepflanzt. Unter anderem in

Trotzdem entscheiden sich viele Internetnutzer dazu, die Suchmaschine Ecosia zu verwenden. Denn das im Jahr 2009 von Christian Kroll in Berlin gegründete Projekt gilt als nachhaltige Suchmaschine. Doch was macht einen Online-Suchdienst grün und was ist die Besonderheit von Ecosia?

### **Positive CO -Bilanz – Öko nicht nur durch Bäume pflanzen 2**

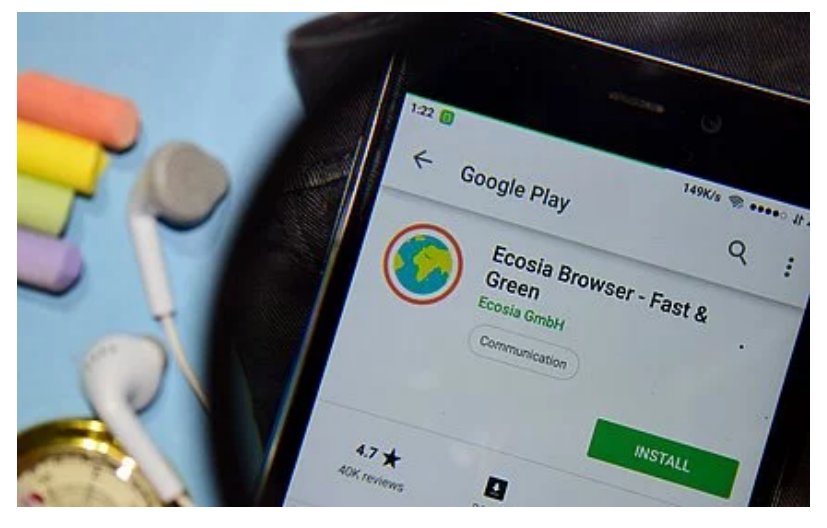

© bangoland - Shutterstock

# Ecosia Suchmaschine: Grüne Google-Alternative

Bäume pflanzen durch Web Suche

**10.12.2020 [Redaktion Computerwissen](https://www.computerwissen.de/unsere-experten/redaktion-computerwissen/)**

# **Ecosia als grüne Suchmaschine auf Basis der Bing-Suchergebnisse**

https://www.computerwissen.de/internet-und-netzwerk/suchmaschine/alternative-suchmaschinen/ecosia/ 2/10

Zudem laufen die Server, die nötig sind, um die Suchergebnisse zu generieren, mit Strom aus erneuerbaren Energien. Dazu betreibt das Unternehmen eine eigene Solaranlage. Das Verwenden des eigenen Ökostroms ist ein weiteres Alleinstellungsmerkmal des Suchdienstes – mehr als 100 Prozent des eigenen CO $_2\!$ -Ausstoßes macht Ecosia so wieder wett.

So beteiligt sich Ecosia an 21 Aufforstungsprojekten weltweit.

### **Nachhaltiges Engagement auch in Deutschland: Hambacher Forst**

Für die Nachhaltigkeit ging Ecosia sogar noch einen Schritt weiter: 2018 verkündete der Energiekonzern RWE, den Hambacher Forst roden zu wollen, um dort Braunkohle abbauen zu können. Um die lokalen Bäume zu schützen, unterbreitete Ecosia dem Energiekonzern ein Angebot von einer Million Euro, um die betroffene Waldfläche abzukaufen.

Für diese Werbung zahlen die Unternehmen, die ihre Produkte bewerben möchten, Geld an Ecosia. Klickt ein Nutzer der Suchmaschine nun auf den Link der Anzeige, bezahlt das werbende Unternehmen einen Geldbetrag an den Suchdienstleister. Nach Angaben von Ecosia sind im Schnitt 45 Suchanfragen nötig, um einen Baum [zu finanzieren. Ohne Geld zu zahlen, unterstützen Sie durch die reine Nutzung de](https://ecosia.zendesk.com/hc/de/articles/201657341)r [Suchmaschine](https://www.computerwissen.de/internet-und-netzwerk/suchmaschine/) Baumpflanzprojekte.

RWE lehnte dies jedoch ab. Doch die Symbolwirkung durch Ecosia spricht für sich. Das Berliner Unternehmen mit Gründer Christian Kroll setzt sich nicht nur für den Erhalt des Regenwalds ein. Auch die Sorge um lokale Wälder und die Bäume vor Ort scheint ihnen eine Herzensangelegenheit zu sein. Nicht verwunderlich ist daher die Frage vieler Nutzer, wie Ecosia das ökologische Engagement wirtschaftlich stemmen kann.

Das Nutzen von Ecosia ist für Sie kostenlos. Es ist keine Anmeldung nötig. Unter der Web-Adresse [www.ecosia.org](http://www.ecosia.org/) lässt sich das Internet direkt nach den entsprechenden Suchbegriffen durchsuchen. Doch wie finanziert das Unternehmen sein nachhaltiges Engagement, wenn die Nutzung der Suchmaschine kostenfrei ist?

Die Finanzierung erfolgt vor allem über Werbeanzeigen in der Trefferliste, die Einnahmen generieren. Wie auch bei anderen Suchmaschinen – beispielsweise [Gexsi,](https://www.computerwissen.de/internet-und-netzwerk/suchmaschine/alternative-suchmaschinen/gexsi/) [Bing](https://www.computerwissen.de/internet-und-netzwerk/suchmaschine/alternative-suchmaschinen/bing/) oder [DuckDuckGo](https://www.computerwissen.de/internet-und-netzwerk/suchmaschine/alternative-suchmaschinen/duckduckgo/) - sind unter den ersten Treffern für bestimmte Begriffe Anzeigen geschaltet.

# **Ecosia nutzen: Kostet das etwas?**

### **Ecosia und Datenschutz: Wie sicher ist die Suchmaschine?**

seine Umwelt in den Mittelpunkt. Es verwundert daher nicht, dass die Macher von Ecosia in Sachen Sicherheit Wert auf Fairness und Transparenz legen. Auch wenn Ecosia mit Microsoft kooperiert, konnte das Berliner Unternehmen die Datenschutzbestimmungen für das eigene Angebot verschärfen. Konkret heißt das, dass keine Nutzerprofile erstellt werden.

Bei Ecosia werden die Nutzerdaten nicht an Unternehmen verkauft, die Werbeanzeigen schalten. Außerdem gibt es keine Drittanbieter-Tracker. Diese speichern besuchte Adressen und offenbaren die IP-Adresse des Nutzers sowie System- und Browserinformationen. Dass Ecosia diese Tracker nicht zulässt, bedeutet vor allem eins: Mehr Anonymität im Netz.

### **Datenschutzmaßnahmen im Überblick**

Doch mit ein paar Klicks lässt sich das Anzeigen personalisierter Suchresultate verhindern. Die sogenannte "Do Not Track"-Option (zu Deutsch: Nicht-Verfolgen-Option) ist leicht zu aktivieren. Wer die Suchmaschine anonym nutzen möchte und keine personalisierten Suchergebnisse wünscht, geht wie folgt vor:

- Tippen Sie die Adresse www.ecosia.org in Ihre Suchleiste ein.
- Klicken Sie auf die drei Striche oben rechts.
- Wählen Sie "Einstellungen" aus.

Sämtliche Suchdaten anonymisiert das Unternehmen zu diesem Zweck auch innerhalb von einer Woche. Dadurch ist sichergestellt, dass sich aufgrund des Suchverlaufs keine Nutzerprofile erstellen lassen. Allerdings erlaubt die Standardeinstellung das Anzeigen von personalisierten Suchergebnissen. Das heißt, dass der Suchpartner Bing eine konturierte Kennung des Nutzers erhält.

Suchen Sie nach einem verwandten Thema, nutzt die [Suchmaschine](https://www.computerwissen.de/internet-und-netzwerk/suchmaschine/) diese Kennung, um Ihnen relevante und auf Ihr Profil zugeschnittene Suchergebnisse zu präsentieren. Das kann Vorteile mit sich bringen, da die Suche individueller wird. Dabei geht jedoch die Anonymität verloren, weshalb sich viele Nutzer gegen personalisierte Suchergebnisse entscheiden.

# **Personalisierte Suchergebnisse vermeiden: So geht´ s**

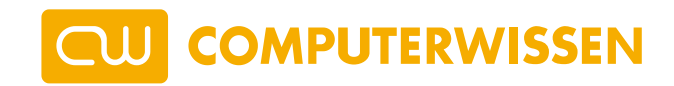

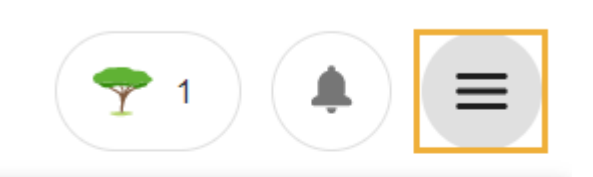

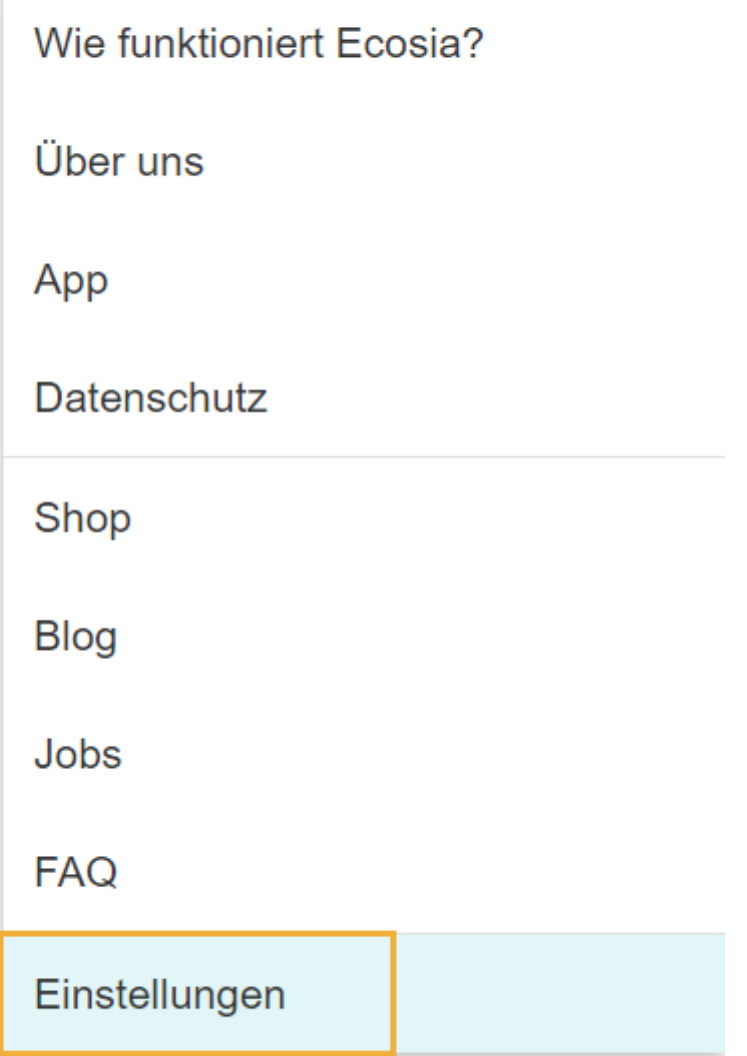

https://www.computerwissen.de/internet-und-netzwerk/suchmaschine/alternative-suchmaschinen/ecosia/ 4/10

Wählen Sie auf der Seite der Suchmaschine im Menü die Einstellungen aus

• Entfernen Sie den Haken bei "personalisierte Suchergebnisse".

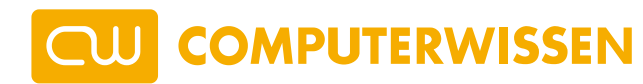

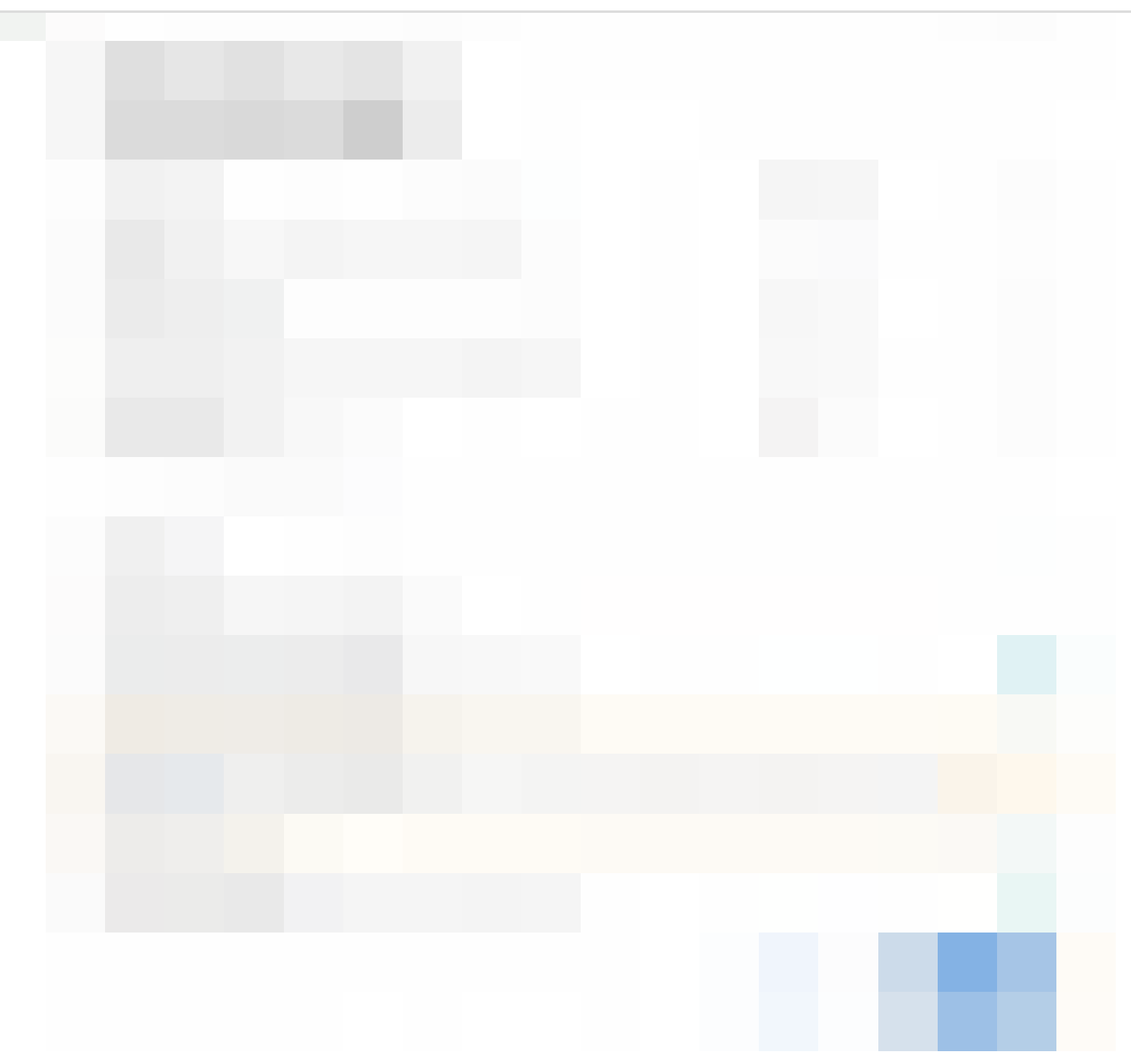

Unabhängig von vorangegangenen Suchanfragen werden Ihnen nun ganz neutral alle vorhandenen Suchergebnisse angezeigt.

### **Ist Ecosia ein Virus?**

Diese musste wegen sinkender Nutzerzahlen allerdings ihren Dienst einstellen. Versucht man aktuell, die abgeschaltete Seite von Benefind zu erreichen, erscheint direkt die Empfehlung, stattdessen Ecosia zu nutzen. Auch die Stiftung Warentest gibt grünes Licht für den [alternativen Suchdienstleister.](https://www.computerwissen.de/internet-und-netzwerk/suchmaschine/alternative-suchmaschinen/)

Alles in allem ist die grüne Suchmaschine sicher. Hin und wieder lässt sich auf unseriösen Internetseiten die Meldung finden, dass es sich bei Ecosia um einen [Virus](https://www.computerwissen.de/sicherheit/malware/computerviren/) handelt. Diese Fehlinformation geht allerdings häufig auf schlecht übersetzte Artikel zurück. Oft versuchen Anbieter dadurch, eine kostenpflichtige **Antivirus-**Software zu bewerben und so Einnahmen zu erzielen.

Ein Blick auf die Finanzberichte und unabhängige Prüfungen macht allerdings deutlich, dass Ecosia kein Virus, sondern eine vertrauenswürdige [Suchmaschine](https://www.computerwissen.de/internet-und-netzwerk/suchmaschine/) ist. Selbst der Vorgänger Benefind empfiehlt Ecosia. Auch hierbei handelte es sich um eine Suchmaschinenalternative.

Jetzt entfernen Sie den Haken bei "Personalisierte Suchergebnisse"

· Bestätigen Sie mit "Speichern".

Wer die Dienste von Ecosia nutzen möchte, kann dies zum einen direkt über die Seite [www.ecosia.org](http://www.ecosia.org/) tun. Möchte man allerdings standardmäßig alle Suchen im Internet mit Ecosia durchführen, bietet es sich an, den Suchdienst als sogenannte Standardsuchmaschine festzulegen. Alle Suchanfragen, die über die Adress- oder Suchleiste im Browser eingegeben werden, führt so automatisch Ecosia aus.

#### **[Ecosia](https://www.computerwissen.de/) als Standardsuchmaschine festlegen NU**

- Rufen Sie die Seite www.ecosia.org auf.
- Klicken Sie im Firefox-Menü oben rechts auf den Punkt "Einstellungen".
- Öffnen Sie das Klappmenü im Bereich Standardsuchmaschine.
- Wählen Sie Ecosia aus.

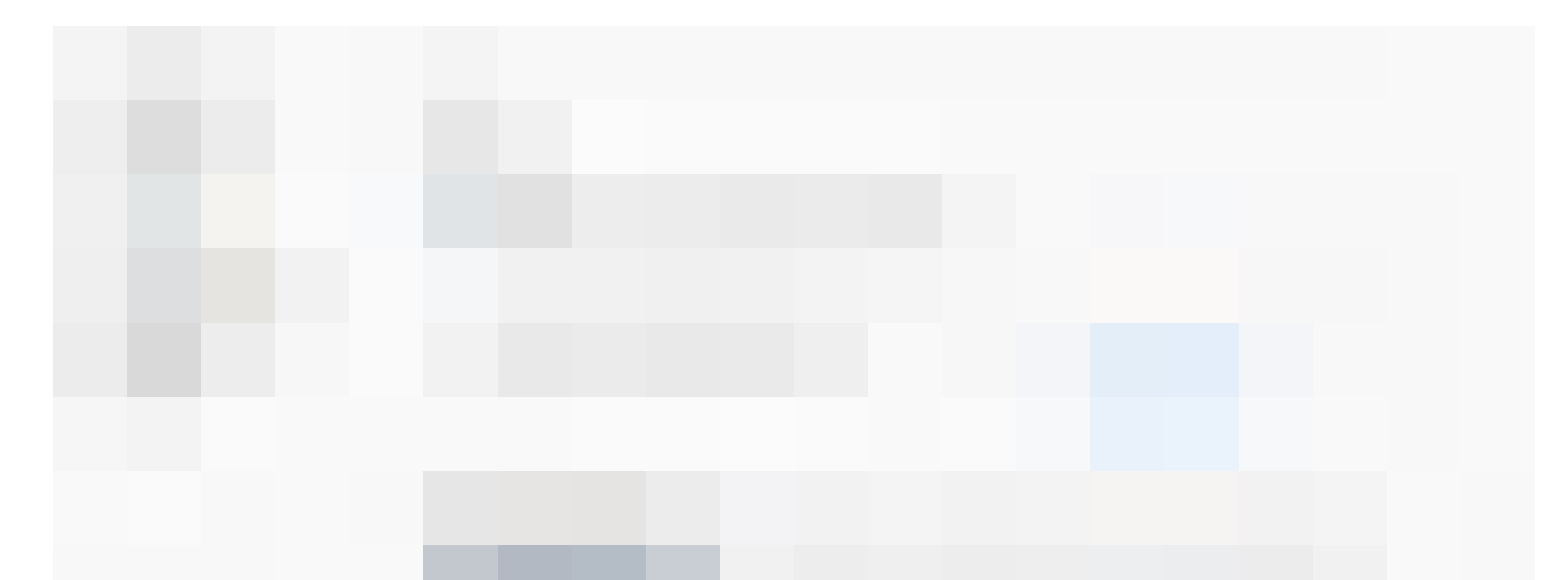

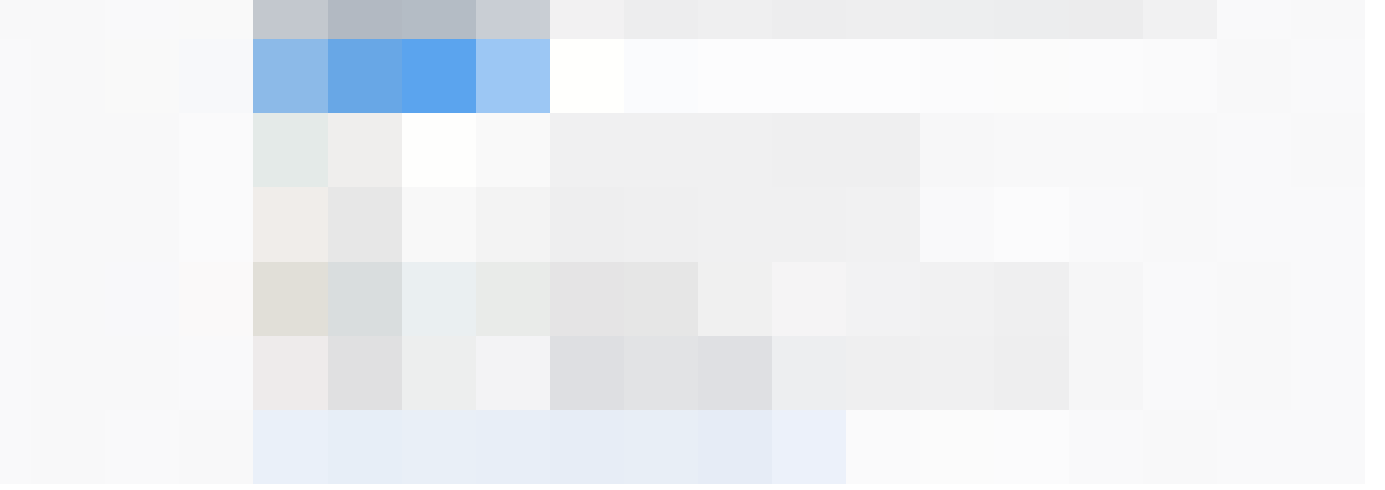

Wie genau das Festlegen funktioniert, ist abhängig vom jeweils verwendeten [Browser](https://www.computerwissen.de/internet-und-netzwerk/browser/). Beispielhaft ist das Vorgehen im Folgendem für [Firefox](https://www.computerwissen.de/internet-und-netzwerk/browser/firefox/) und [Chrome](https://www.computerwissen.de/internet-und-netzwerk/browser/google-chrome/) dargestellt. Bei allen anderen Browsern, wie beispielsweise [Microsoft Edge,](https://www.computerwissen.de/internet-und-netzwerk/browser/microsoft-edge/) funktioniert die Installation sehr ähnlich. Außerdem wird auf der Homepage [www.ecosia.org](http://www.ecosia.org/) auch direkt ein kleiner Kasten angezeigt, der nützliche Hilfen für das Festlegen als Standardsuchmaschine bietet.

### **Anleitung: Ecosia als Standardsuchmaschine für Firefox**

Mit folgenden Schritten legen Sie Ecosia als standardmäßige [Suchmaschine](https://www.computerwissen.de/internet-und-netzwerk/suchmaschine/) für **Firefox** fest:

Wählen Sie Ecosia als Standardsuchmaschine aus

### Die Speicherung erfolgt nun automatisch.

**CUL** das Besuchen der Ecosia-Homepage ist der Ecosia-Homepage ist der Ecosia-Homepage ist der Ecosia-Homepage ist d<br>Das der Ecosia-Homepage ist der Ecosia-Homepage ist der Ecosia-Homepage ist der Ecosia-Homepage ist der Ecosia

SUCHE MENÜ

 $\bigcirc$ 

Auch für [Chrome](https://www.computerwissen.de/internet-und-netzwerk/browser/google-chrome/) lässt sich Ecosia mit wenigen Handgriffen als Standardsuchmaschine festlegen:

- Rufen Sie die Seite www.ecosia.org auf.
- · [Klicken Sie im Chrome-Menü](https://www.computerwissen.de/internet-und-netzwerk/browser/google-chrome/) oben rechts auf den Punkt "Einstellungen".
- Wählen Sie links in der Übersicht ["Suchmaschinen"](https://www.computerwissen.de/internet-und-netzwerk/suchmaschine/) aus.
- Jetzt erscheint eine lange Liste mit allen besuchten Seiten, die eine Suchfunktion anbieten.
- Suchen Sie Ecosia.

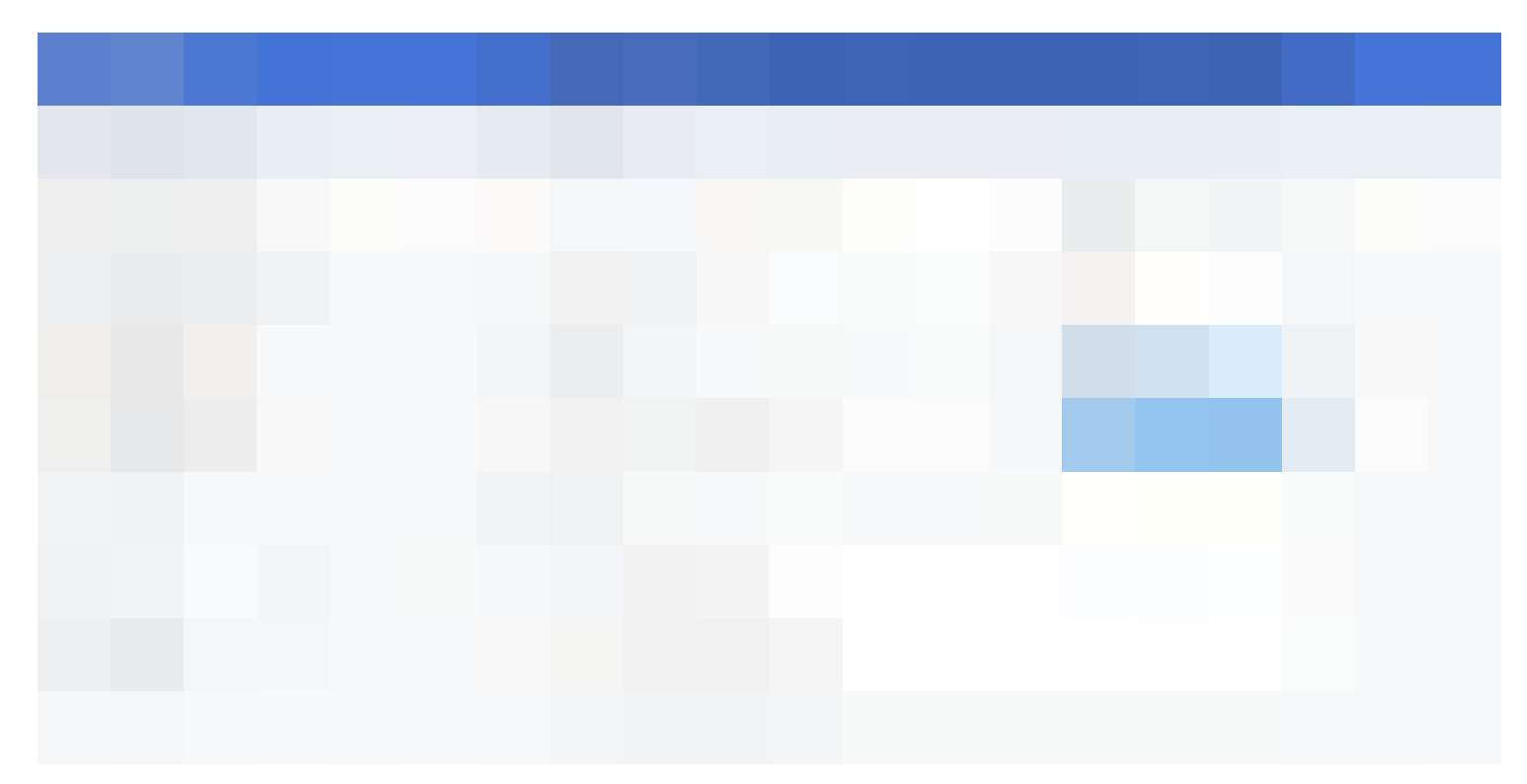

Standardsuchmaschinen nur bereits besuchte Suchmaschinen angezeigt werden. Nach dem Abarbeiten dieser fünf Schritten suchen Sie automatisch mit Ecosia und helfen so ganz nebenbei, Bäume zu pflanzen.

- Klicken Sie nun auf die drei Punkte und wählen Sie "als Standard festlegen".
- Die Einstellungen werden nun automatisch gespeichert.

Selbst wenn Sie Ihren PC oder Ihr Notebook im Anschluss ausschalten und erst später wieder auf das Internet zugreifen: Die Einstellungen bleiben solange erhalten, bis Sie diese wieder ändern.

# **Anleitung: Ecosia als Standardsuchmaschine für Chrome**

Auch wer ein internetfähiges [Smartphone](https://www.computerwissen.de/smartphone/) besitzt, kann damit Ecosia nutzen. Egal ob mit <u>iOS</u> oder [Android](https://www.computerwissen.de/smartphone/inbetriebnahme-smartphone-einrichten/betriebssystem/android/) – für Ecosia lässt sich eine App im [App Store](https://www.computerwissen.de/smartphone/inbetriebnahme-smartphone-einrichten/anmeldung-im-app-store-und-bei-google-play/) herunterladen. Hierzu einfach in die Suchleiste "Ecosia" eingeben und anschließend auf Installieren klicken.

Nach der Installation bietet die Ecosia-App einen Zugang zum [Internet.](https://www.computerwissen.de/internet-und-netzwerk/) Sie können also direkt in der App alle gewünschten Suchbegriffe eingeben und das Netz durchsuchen. Das Herunterladen der App ist kostenfrei. Auch hier hält das Unternehmen sein nachhaltiges Versprechen und nutzt die Werbeeinnahmen aus der [App](https://www.computerwissen.de/smartphone/apps/), um Baumpflanzprojekte voranzutreiben.

Ecosia ist eine zuverlässige Suchmaschine, deren Ergebnisse auf denen von [Bing](https://www.computerwissen.de/internet-und-netzwerk/suchmaschine/alternative-suchmaschinen/bing/) fußen. Die Suchresultate lassen sich aufgrund von Unterschieden im Algorithmus nicht 1:1 mit denen von [Google](https://www.computerwissen.de/internet-und-netzwerk/suchmaschine/google/) vergleichen.

Besonders an Ecosia ist die ökologische Verantwortung, die der Suchanbieter übernimmt: 45 Suchanfragen genügen nach eigenen Angaben, um eine Baumpflanzung zu finanzieren. Dem Nutzer entstehen dadurch keine Kosten. Ganz nebenbei lässt sich somit beim Surfen etwas für den Planeten tun.

# **Weitere Artikel zu diesem Thema:**

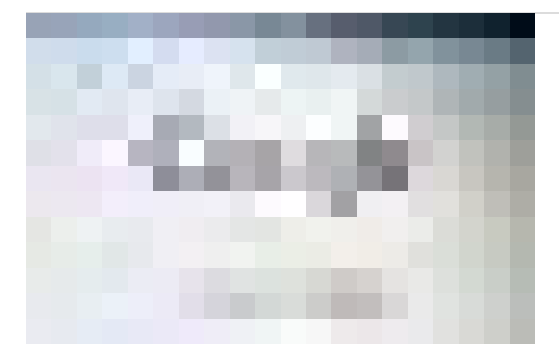

# **Ecosia: Mit Suchanfragen Bäume pflanzen**

### **Google: Suchmaschine und [Internetgigant](https://www.computerwissen.de/internet-und-netzwerk/suchmaschine/google/)**

Die Suchmaschine Google punktet mit zuverlässigen Suchergebnissen und verschiedenen Diensten, wie Google Maps oder Gmail. Hierfür nutzt der…

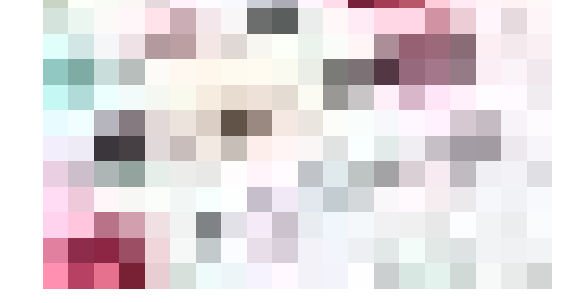

### **Alternative [Suchmaschinen:](https://www.computerwissen.de/internet-und-netzwerk/suchmaschine/alternative-suchmaschinen/) Internetsuche ohne Google**

Bei der Online-Suche gibt es zahlreiche Alternativen zu Google. Bei der Schlagwortsuche in solch alternativen Suchmaschinen kann der Nutzer nicht nur…

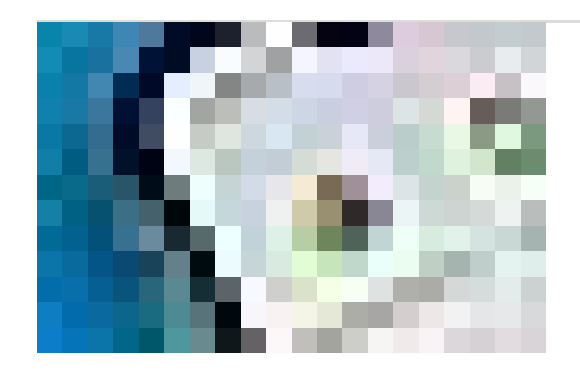

### **Bildersuche: [Suchmaschinen](https://www.computerwissen.de/internet-und-netzwerk/suchmaschine/bildersuche/) für Fotos und Co.**

Neben der klassischen Web- und Newssuche bieten viele Suchmaschinen die Bildersuche an. Mit dieser kann der Nutzer das Internet zu einem Schlagwort…